## **WVR4000 and WVR5000 Waveform Rasterizers**

**Release Notes**

**www.tektronix.com** \*P077245103\* 077-2451-03

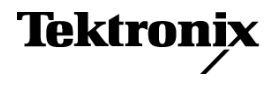

Copyright © Tektronix. All rights reserved. Licensed software products are owned by Tektronix or its subsidiaries or suppliers, and are protected by national copyright laws and international treaty provisions.

Tektronix products are covered by U.S. and foreign patents, issued and pending. Information in this publication supersedes that in all previously published material. Specifications and price change privileges reserved.

TEKTRONIX and TEK are registered trademarks of Tektronix, Inc.

#### **Contacting Tektronix**

Tektronix, Inc. 14200 SW Karl Braun Drive P.O. Box 500 Beaverton, OR 97077 USA

For product information, sales, service, and technical support:

- $\blacksquare$  In North America, call 1-800-833-9200.
- Worldwide, visit [www.tektronix.com](http://www.tektronix.com/contact) to find contacts in your area.

# **Release Notes**

This document supports software version 3.2.X of the WVR4000 and WVR5000 Waveform Rasterizers.

### **Undocumented Features**

If you want to clear the last saved preset and restore factory preset at boot-up, do the following. First, remove power from the unit. Next, apply power and press the power button. Wait for the MAG button light to go out, then press and release the MAG button once. This causes the power-on preset to be returned to the factory preset. Once boot-up is complete and normal operation is restored, press and hold the power button to save the current state as the latest preset.

### **Known Issues and Behaviors**

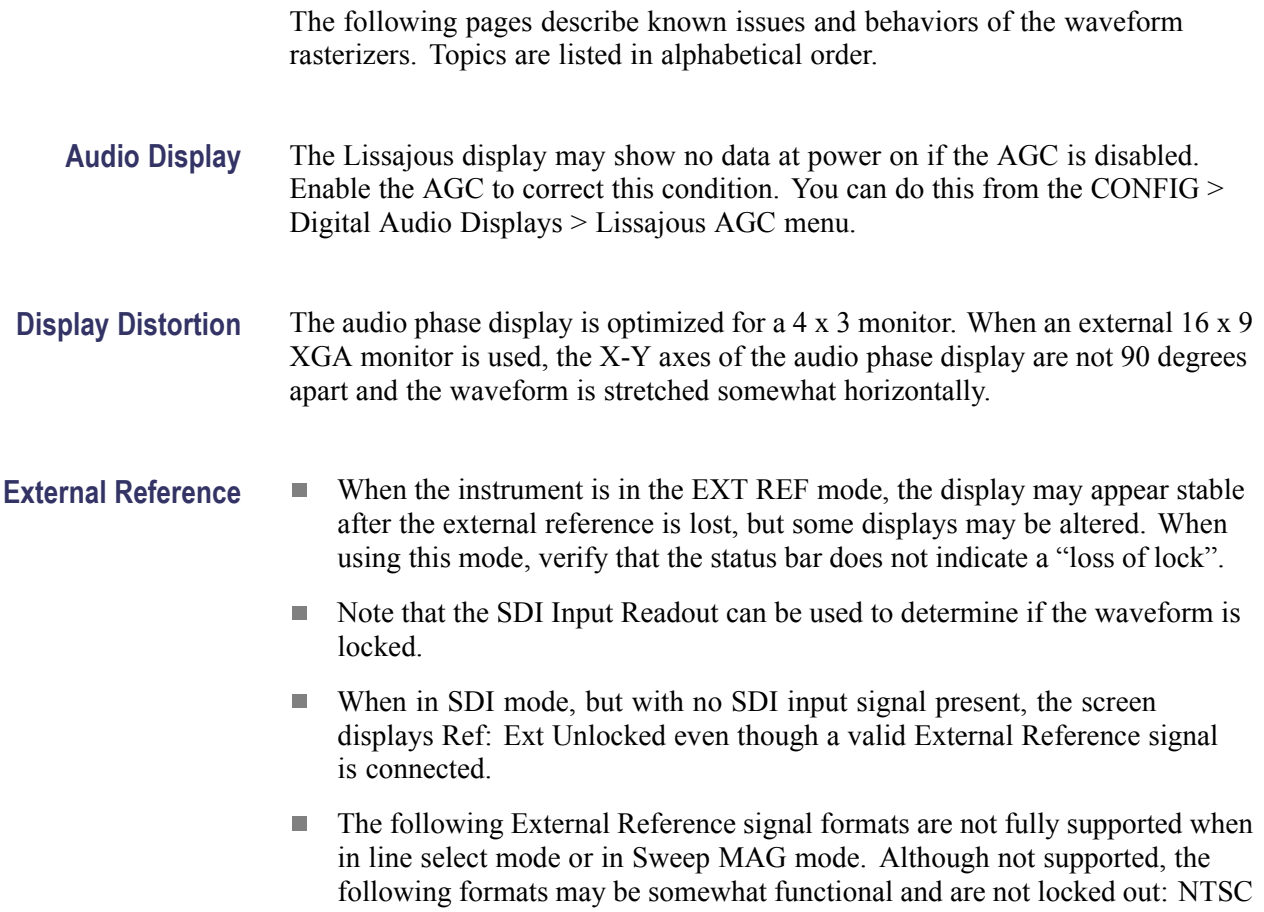

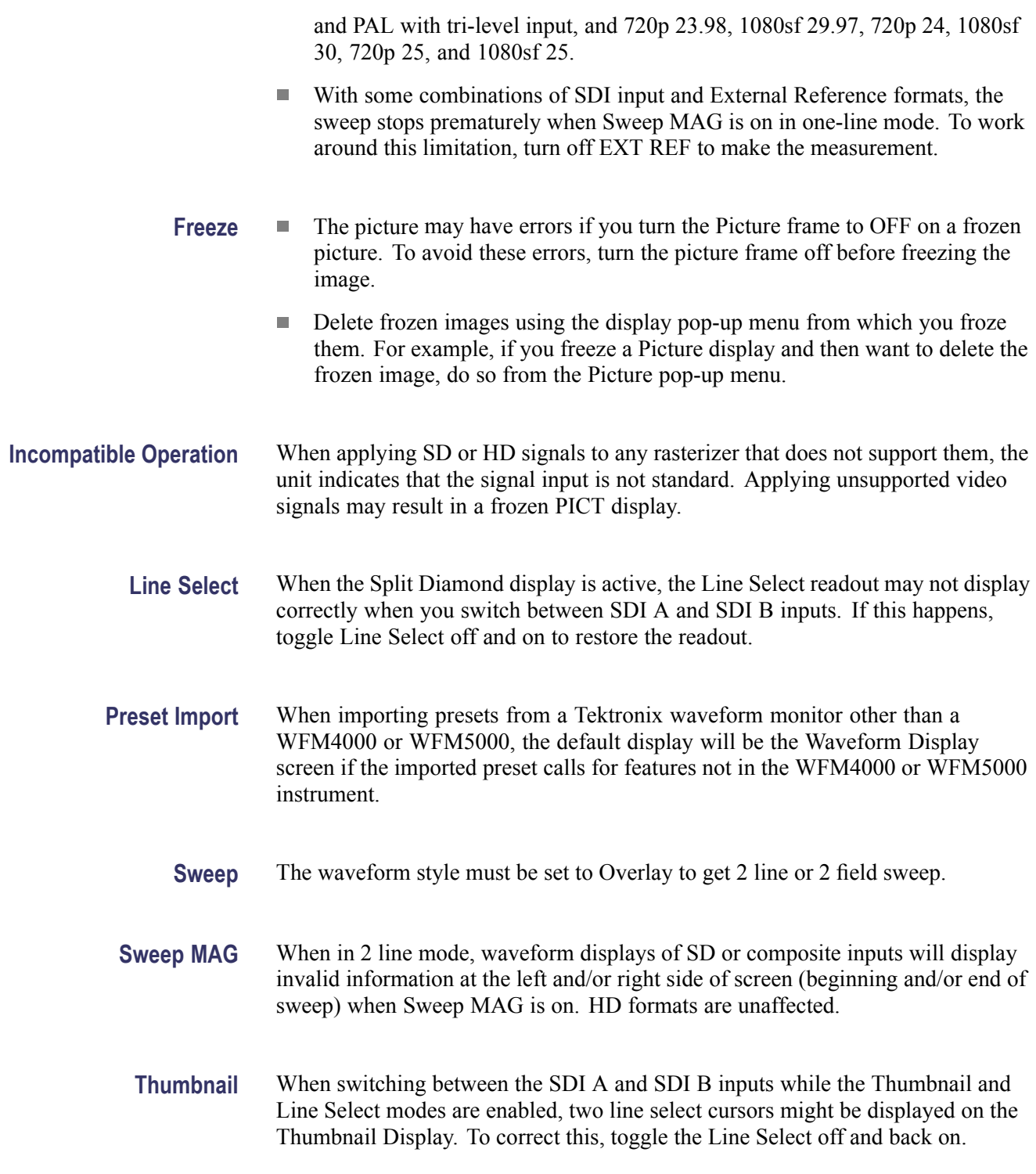

- **USB** Always use the "Unmount USB" menu function to safely remove the USB memory device from the USB port. Failure to do so may result in permanent loss of any files saved on the USB device.
	- $\Box$ If there are more than 32 files saved in a Presets directory on the USB, you can only view the first 32 files.